这里的坑点在于

一开始默认模式的 antsword 的 bypass disable\_function 是执行不成功的 这里首先使用 antsword 的默认模式

Antsword 插件地址:

https://github.com/AntSword-Store

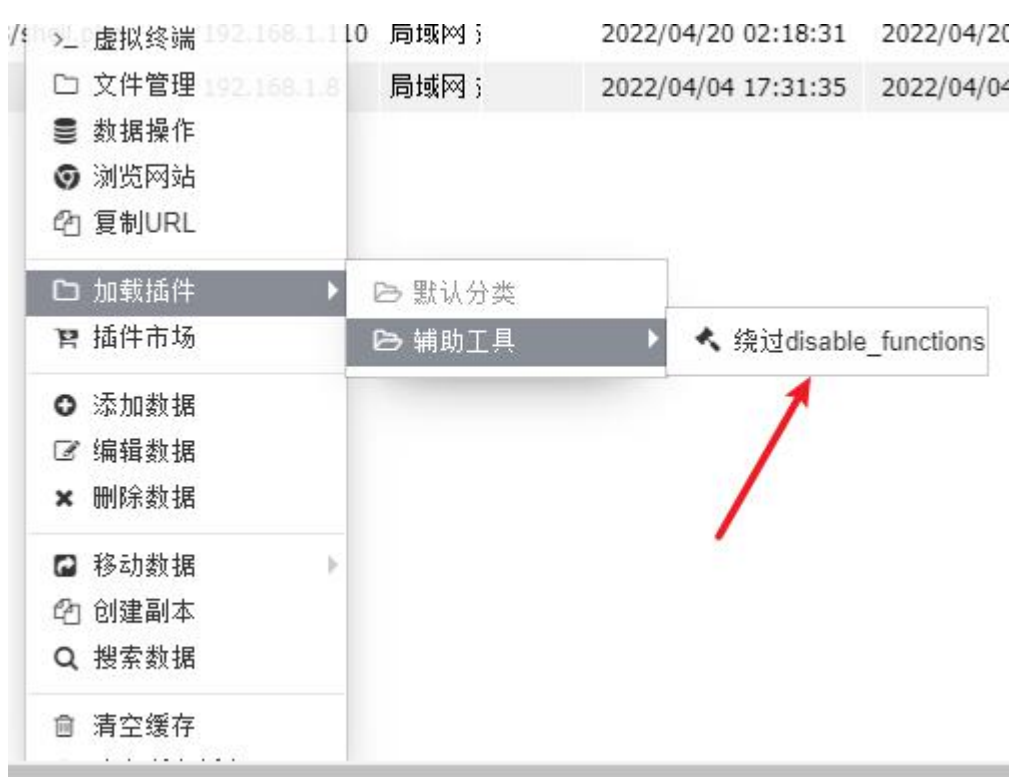

## 然后生成

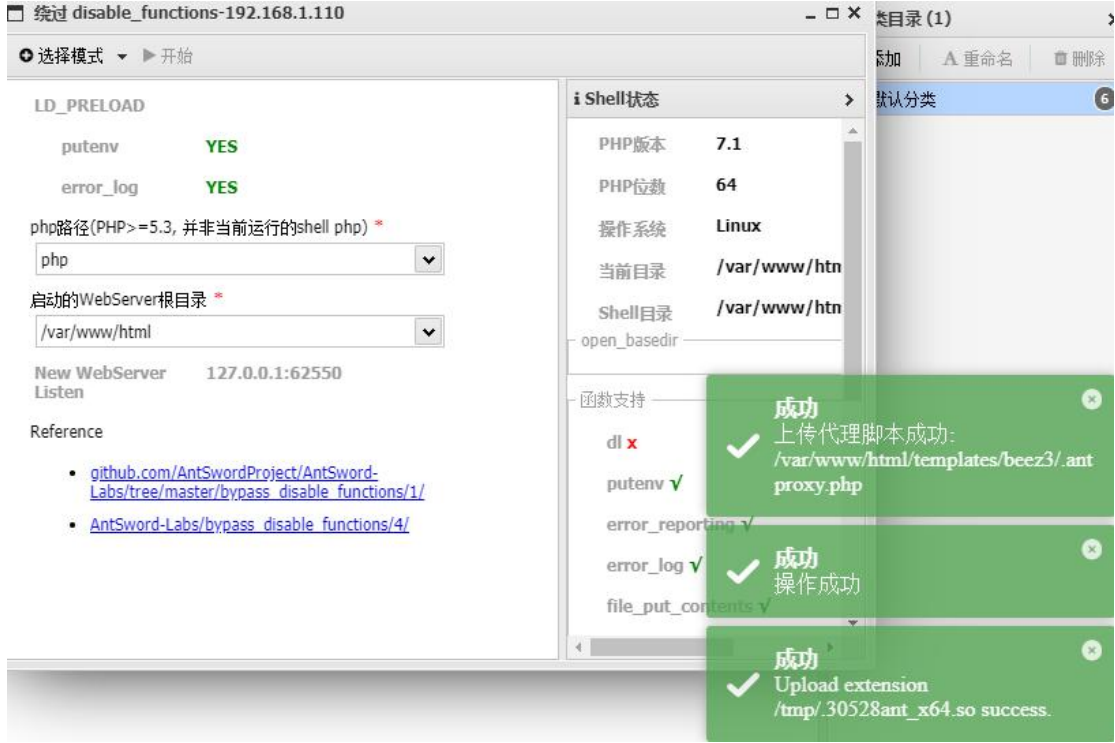

这里显示是成功的

## 但是这里去连接的时候,其实并不能正常连接 这里我们选择创建副本

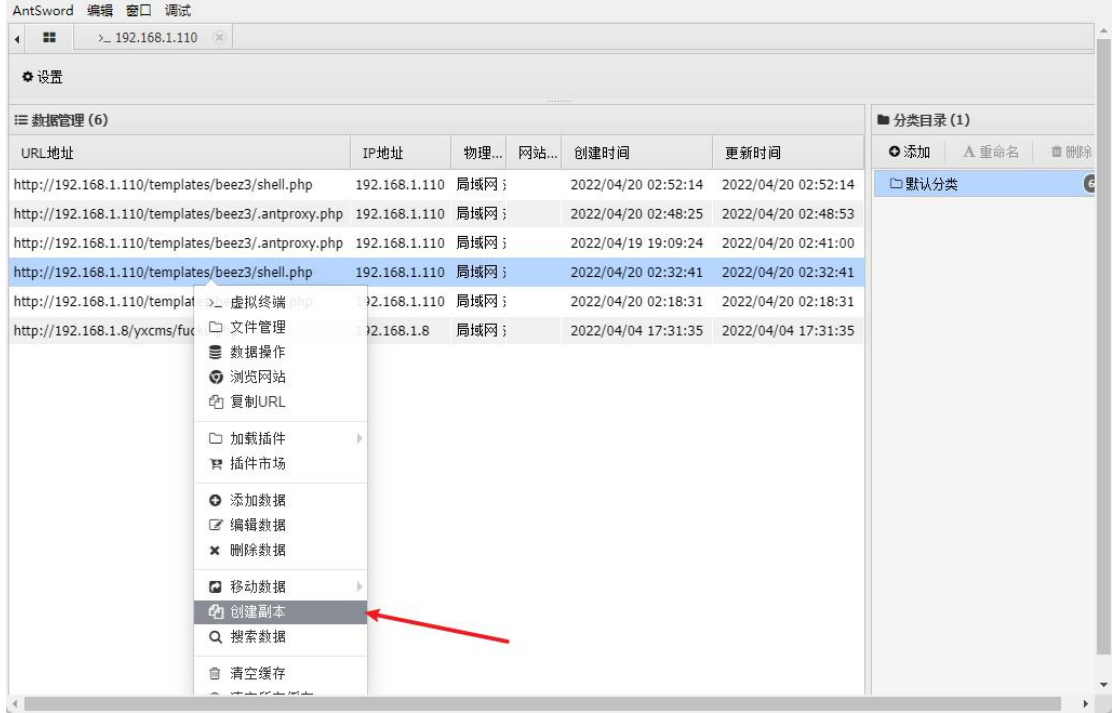

## 然后连接

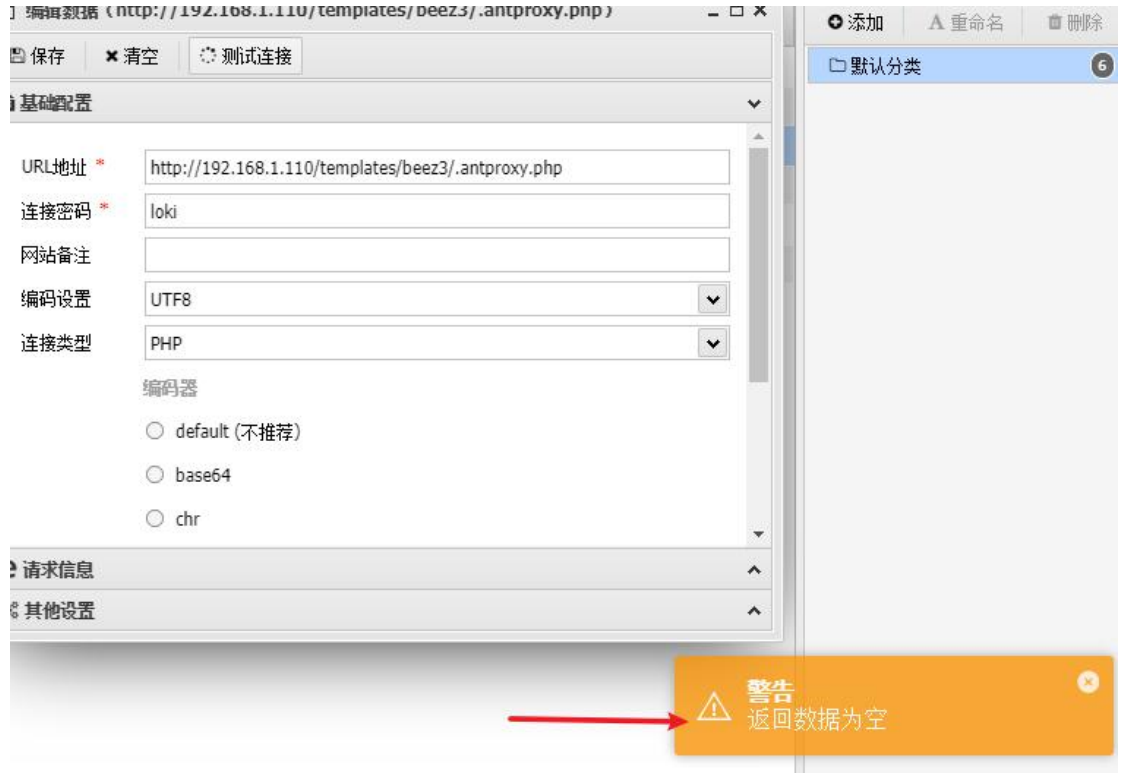

这里会报错 正确的做法是要修改地址

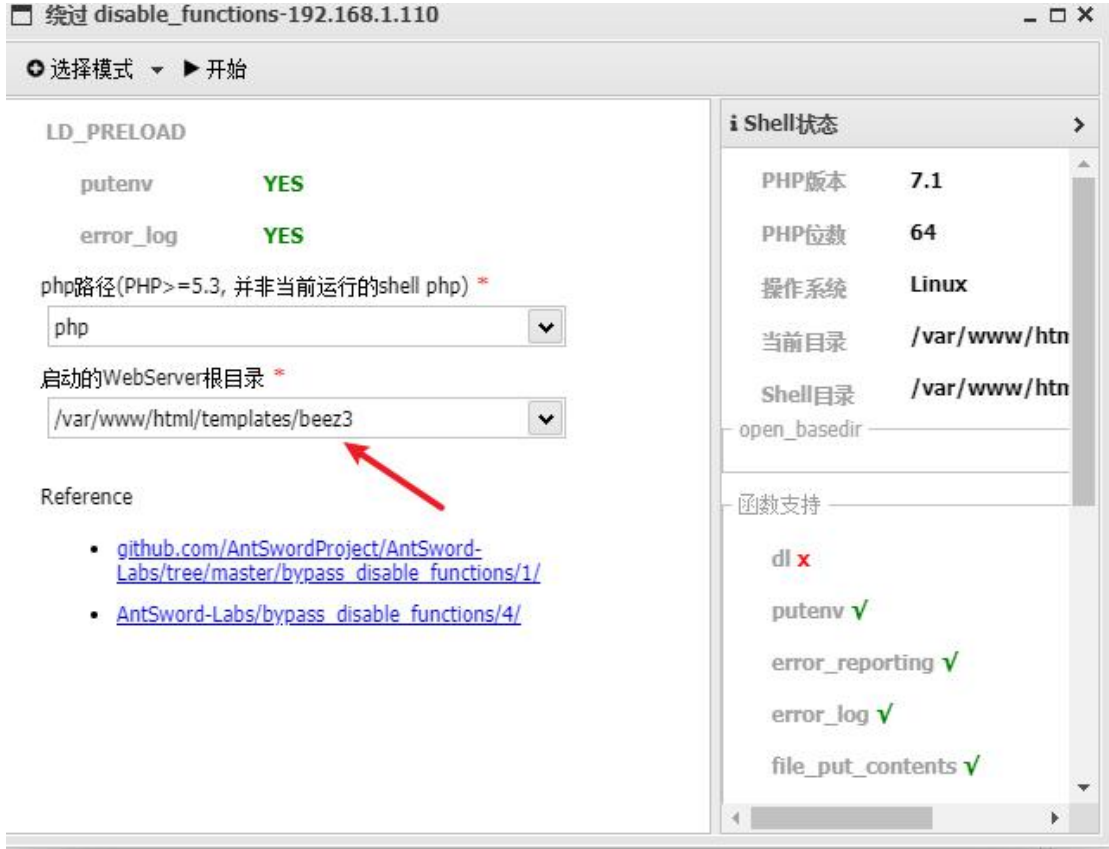

## 这里一定要选中之前上的 **shell** 的所在地址

然后接下来再继续生成,然后连接

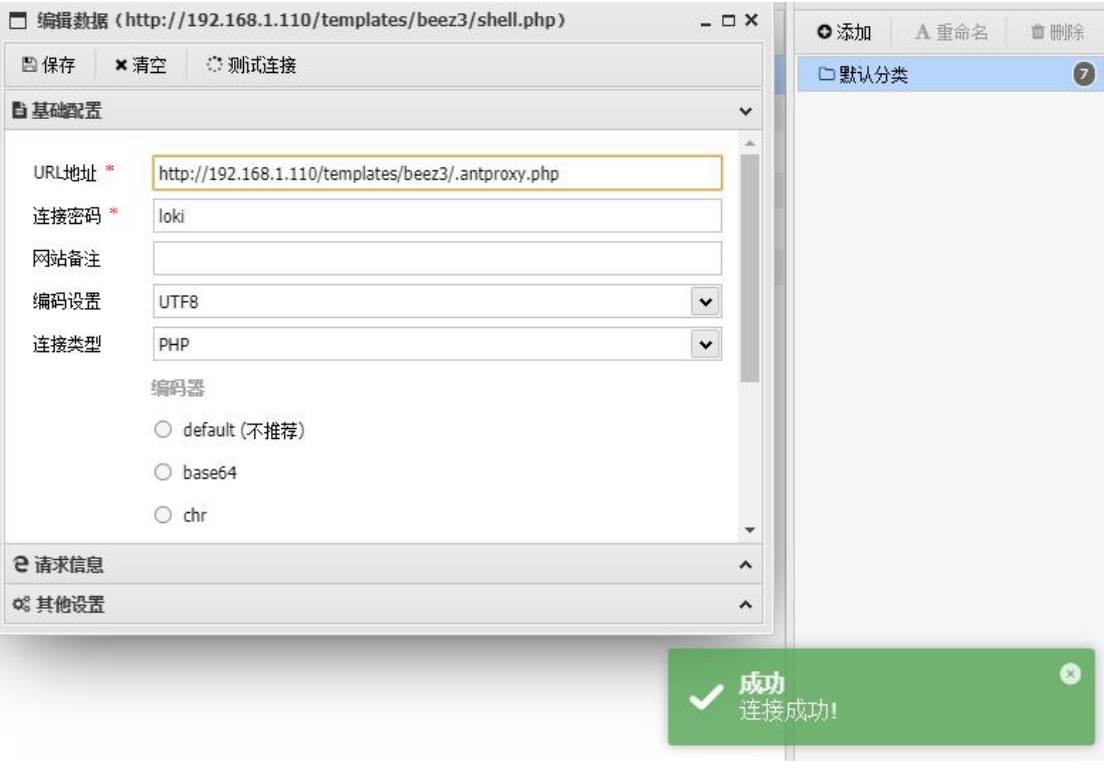

这里就可以正常连接了 Bypass 前

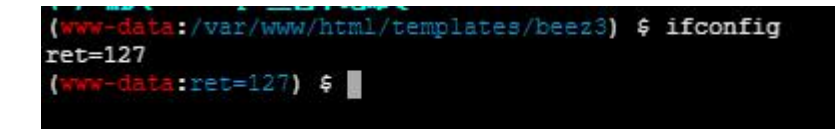

Bypass 后

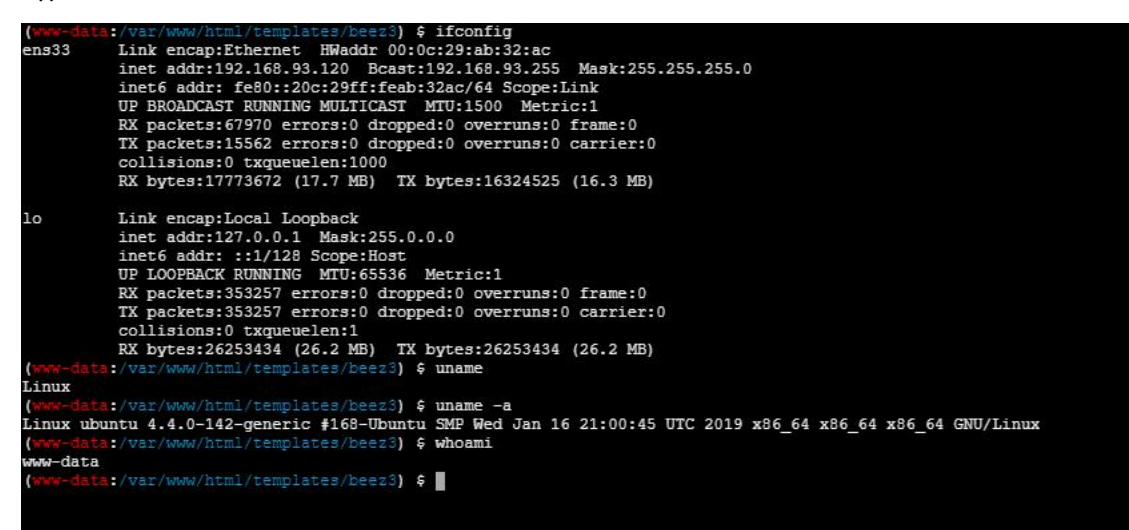